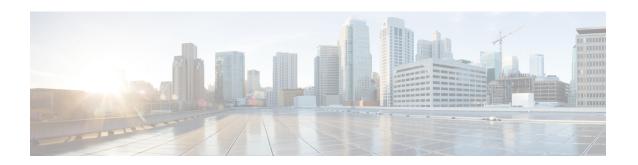

### **UDP Line Additions**

This chapter provides information to add lines to a group of existing user device profiles. When you use the BAT template to add new lines, you cannot change phone services or speed dials. Cisco Unified Communications Manager Bulk Administration (BAT) ignores those fields in the BAT template when you add lines to existing devices.

- Add Lines to Existing UDPs, on page 1
- Add Lines to Existing UDPs Using BAT Spreadsheet, on page 2
- UDP Line Field Descriptions in BAT Spreadsheet, on page 3
- Topics Related to UDP Line Additions, on page 6

### **Add Lines to Existing UDPs**

You can to add lines to a group of existing user device profiles using a CSV data file. Cisco Unified Communications Manager Bulk Administration (BAT) ignores changes to phone services and speed dials when you add lines to existing devices.

#### Before you begin

- You must have a BAT template for this transaction.
- You must have a CSV data file for this transaction.

#### **Procedure**

- Step 1 Choose Bulk Administration > User Device Profiles > Add/Update Lines > Add Lines.
  The UDP Add Lines Configuration window displays.
- **Step 2** In the **File Name** field, choose the CSV data file that you created for this bulk transaction.
- Step 3 If you are changing the phone settings for existing phones in the template, check the **Update the existing** phone button template check box. The user device profile information also gets updated when this check box is checked.
- **Step 4** In the **Template Name** field, choose the User Device Profile template to use for this bulk transaction.
- **Step 5** In the **Job Information** area, enter the Job description.
- **Step 6** Choose an insert method. Do one of the following:
  - a) Click **Run Immediately** to insert the phone records immediately.

- b) Click **Run Later** to insert the phone records at a later time.
- **Step 7** Click **Submit** to create a job for inserting the phone records.

Use the Job Scheduler option in the Bulk Administration main menu to schedule and/or activate this job.

#### **Related Topics**

Add or Update Phone Lines in BAT Template

**BAT Log Files** 

Create User Device Profile CSV Data Files Using BAT Spreadsheet

Manage Scheduled Jobs

Topics Related to UDP Line Additions, on page 6

## Add Lines to Existing UDPs Using BAT Spreadsheet

- You must have a BAT template for this transaction.
- You must have a CSV data file for this transaction.

Use the BAT spreadsheet to create the CSV data file for adding lines to existing UDPs. Cisco Unified Communications Manager Bulk Administration (BAT) ignores changes to phone services and speed dial fields in the template when you add lines to existing devices.

After you have finished editing the fields in the BAT spreadsheet, you can export the content to a CSV formatted data file. A default filename is assigned to the exported CSV formatted data file:

<tabname>-<timestamp>.txt

where <tabname> represents the type of input file that you created, such as UDPs, and <timestamp> represents the precise date and time that the file was created.

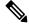

Note

If you enter a comma in one of the fields, BAT.xlt encloses that field entry in double quotes when you export to BAT format.

If you enter a blank row in the spreadsheet, the system treats the empty row as the end of the file. The system does not convert data that is entered after a blank line to the BAT format.

#### **Procedure**

- **Step 1** To open the BAT Spreadsheet, locate and double-click the BAT.xlt file.
- **Step 2** When prompted, click **Enable Macros** to use the spreadsheet capabilities.
- **Step 3** To display the fields, click the **Add Lines** tab at the bottom of the spreadsheet.
- **Step 4** Select the appropriate radio button from the following options:
  - Phones
  - UDP

**Step 5** Enter data for an individual device profile on each line in the spreadsheet.

Complete all mandatory fields and any relevant optional fields. Each column heading specifies the length of the field and whether it is required or optional. See Table 1: Field Descriptions for Adding Lines to UDPs Using the BAT Spreadsheet, on page 3 for field descriptions.

Step 6 To transfer the data from the BAT Excel spreadsheet into a CSV formatted data file, click Export to BAT Format.

**Tip** For information on how to read the exported CSV data file, click the link to View Sample File in the Insert Phones window in BAT.

The system saves the file using the default name <tabname>-<timestamp>.txt to C:\XLSDataFiles\ or you can use Browse to save your file in another existing folder on your local workstation.

#### What to do next

Upload the CSV file to Cisco Unified Communications Manager Server first node.

#### **Related Topics**

Add or Update Phone Lines in BAT Template

**BAT Log Files** 

BAT Spreadsheet Data Collection for CSV Data File Creation

Create User Device Profile CSV Data Files Using BAT Spreadsheet

Manage Scheduled Jobs

Topics Related to UDP Line Additions, on page 6

Upload File to Server

## **UDP Line Field Descriptions in BAT Spreadsheet**

The following table provides the field descriptions when you add lines to UDPs using the BAT spreadsheet.

Table 1: Field Descriptions for Adding Lines to UDPs Using the BAT Spreadsheet

| Field                      | Description                                                                                                    |                                                                                                    |
|----------------------------|----------------------------------------------------------------------------------------------------|----------------------------------------------------------------------------------------------------|
| MAC Address/Device<br>Name | Enter the MAC address for phones, VGC virtual phones, and VGC phones. Enter a unique identifier for CTI ports and H.323 clients. Enter the device name for UDPs |                                                                                                    |
| Line Index                 | Enter a number between 1 and 34 for the line index of a phone.                                                                                                  |                                                                                                    |
| Directory Number           | Enter a directory number, up to 24 numerals and special characters, for this line.                                                                              |                                                                                                    |
| Display                    | Enter the text that you want to display on the called party's phone display, such as the user name (John Smith) or phone location (Conference Room 1).          |                                                                                                    |
|                            | Note                                                                                                    | If this filed is left blank the system uses the value that is entered in the Directory Number field. |
|                            | Note                                                                                                    | The default language specifies English.                                                              |

| Field                           | Description                                                                                                    |                                                                                                    |  |
|---------------------------------|----------------------------------------------------------------------------------------------------|----------------------------------------------------------------------------------------------------|--|
| Line Text Label                 | Enter text that identifies this directory number for a line/phone combination.                                                                         |                                                                                                    |  |
|                                 | Note                                                                                                    | The default language specifies English                                                                                                    |  |
| Forward Busy External           | Enter the directory number or directory URI to which a call that is coming from an external number is forwarded when the line is in use.               |                                                                                                    |  |
|                                 | Note                                                                                                    | This setting applies to any dialable phone number, including an outside destination unless restricted, and to all devices that are using this directory number. |  |
| Forward No Answer<br>External   | Enter the directory number or directory URI to which a call that is coming from external number is forwarded when the phone is not answered.           |                                                                                                    |  |
|                                 | Note                                                                                                    | This setting applies to any dialable phone number, including an outside destination unless restricted, and to all devices that are using this directory number. |  |
| Forward No Coverage<br>External | Enter the directory number or directory URI to which a call that is coming from external number is forwarded when the phone does not have coverage.    |                                                                                                    |  |
|                                 | Note                                                                                                    | This setting applies to any dialable phone number, including an outside destination unless restricted, and to all devices that are using this directory number. |  |
| Forward Busy Internal           |                                                                                                    | directory number or directory URI to which a call that is coming from an umber is forwarded when the line is in use.                                            |  |
|                                 | Note                                                                                                    | This setting applies to any dialable phone number, including an outside destination unless restricted, and to all devices that are using this directory number. |  |
| Forward No Answer<br>Internal   | Enter the directory number or directory URI to which a call that is coming from an internal number is forwarded when the phone is not answered.        |                                                                                                    |  |
|                                 | Note                                                                                                    | This setting applies to any dialable phone number, including an outside destination unless restricted, and to all devices that are using this directory number. |  |
| Forward No Coverage<br>Internal | Enter the directory number or directory URI to which a call that is coming from an internal number is forwarded when the phone does not have coverage. |                                                                                                    |  |
|                                 | Note                                                                                                    | This setting applies to any dialable phone number, including an outside destination unless restricted, and to all devices that are using this directory number. |  |

| Field                                                  | Description                                                                                                    |
|--------------------------------------------------------|----------------------------------------------------------------------------------------------------|
| Party Entrance Tone                                    | Enter one of the following Party Entrance Tone options:                                                                                                    |
|                                                        | <ul> <li>Default—Use the value that you configured in the Party Entrance Tone service parameter.</li> <li>On—A tone plays on the phone when a basic call changes to a multi-party call; that is, a barge call, cBarge call, ad hoc conference, meet-me conference, or a joined call. In addition, a different tone plays when a party leaves the multi-party call. If the controlling device, that is, the originator of the multi-party call has a built-in bridge, the tone gets played to all parties if you choose On for the controlling device. When the controlling device, for example, the conference controller, is no longer present on the call or if the controlling device cannot play the tone, Cisco Unified Communications Manager does not play the tone even if you choose On.</li> <li>Off—A tone does not play on the phone when a basic call changes to a multi-party call.</li> </ul> |
| Park Monitor Forward<br>No Retrieve Ext<br>Destination | When the parkee is an external party, then the call will be forwarded to the specified destination in the parker's Park Monitoring Forward No Retrieve Destination External parameter. If the Forward No Retrieve Destination External field value is empty, the parkee will be redirected to the parker's line.                                                                                                    |
| Park Monitor Forward<br>No Retrieve Int<br>Destination | When the parkee is an internal party, then the call will be forwarded to the specified destination in the parker's Park Monitoring Forward No Retrieve Destination Internal parameter. If the Forward No Retrieve Destination Internal is empty, the parkee will be redirected to the parker's line.                                                                                                    |
| Park Monitor Forward                                   | This setting uses settings in the Voice Mail Profile Configuration window.                                                                                                    |
| No Retrieve Int Voice<br>Mail                          | When this setting is used, Cisco Unified Communications Manager ignores the settings in the Destination box and Calling Search Space.                                                                                                    |
| Park Monitor Forward                                   | This setting uses the settings in the Voice Mail Profile Configuration window.                                                                                                    |
| No Retrieve Ext Voice<br>Mail                          | When this setting is used, Cisco Unified Communications Manager ignores the settings in the Destination box and Calling Search Space.                                                                                                    |
| Park Monitor Forward<br>No Retrieve Ext CSS            | Choose the calling search space to apply to the directory number.                                                                                                    |
| Park Monitor Forward<br>No Retrieve Int CSS            | Choose the calling search space to apply to the directory number.                                                                                                    |
| Park Monitor<br>Reversion Timer                        | This parameter determines the number of seconds that Cisco Unified Communications Manager waits before prompting the user to retrieve a call that the user parked. This timer starts when the user presses the Park softkey on the phone, and a reminder is issued when the timer expires.  Default: 60 seconds                                                                                                    |
|                                                        | If you configure a non-zero value, this value overrides the value of this parameter set in the Service Parameters window. However, if you configure a value of 0 here, then the value in the Service Parameters window will be used.                                                                                                    |

| Field                                               | Description                                                                                                    |  |  |
|-----------------------------------------------------|----------------------------------------------------------------------------------------------------|--|--|
| Log Missed Calls                                    | This field allows you to turn this feature on or off. Enter 'T' to enable Cisco Unified Communications Manager to log missed calls in the call history for that directory number on the phone. Enter 'F' to disable this feature.                                                                                                    |  |  |
| Call Pickup Group                                   | Enter a Pickup Group Name to specify the call pickup group, which can answer incoming calls to this line by dialing the appropriate pickup group number.                                                                                                    |  |  |
| URI (1-5) on Directory<br>Number                    | Enter a directory URI to associate with the directory number for this phone. Follow the username@host format. Enter a username of up to 47 alphanumeric characters. For the host address, enter an IPv4 address or fully qualified domain name.                                                                                                    |  |  |
|                                                     | Within Cisco Unified CM Administration, you can enter directory URIs with embedded double quotes or commas. However, when you use Bulk Administration to import a csv file that contains directory URIs with embedded double quotes and commas, you must use enclose the entire directory URI in double quotes and escape the embedded double quotes with a double quote. For example, the Jared, "Jerry", Smith@test.com directory URI must be input as "Jared,""Jerry"", Smith@test.com" in the csv file. |  |  |
| URI (1-5) Route<br>Partition on Directory<br>Number | Enter the partition on which the directory URI belongs. If you do not want to restrict access to the directory URI, leave the field blank.                                                                                                    |  |  |
| URI (1-5) Is Primary<br>on Directory Number         | Enter a 't' (True) to indicate that this directory URI is the primary directory URI for this extension. Otherwise, enter an 'f' (False) to indicate that this is not the primary directory URI for this extension.                                                                                                    |  |  |
|                                                     | Note You can associate up to five directory URIs to a single directory number, but you must select one primary directory URI                                                                                                    |  |  |

# **Topics Related to UDP Line Additions**

- Add Lines to Existing UDPs, on page 1
- Add Lines to Existing UDPs Using BAT Spreadsheet, on page 2
- UDP Line Field Descriptions in BAT Spreadsheet, on page 3
- Add or Update Phone Lines in BAT Template